## How to Find Referrals Made to Your Agency

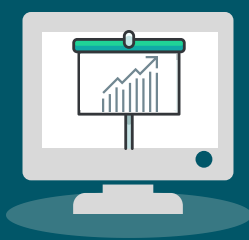

## **In HMIS...**

**1**

**2**

Navigate to the Provider Workspace, and search for your provider profile using the 'Find Provider' option

- Please note that your provider profile should have 'OFC' in the name. This means this is the official provider profile for your organization as it has been vetted by THN.
- *If you notice that any of the information is incorrect or outdated, please contact us at HMIS@thn.org to update it for you.*

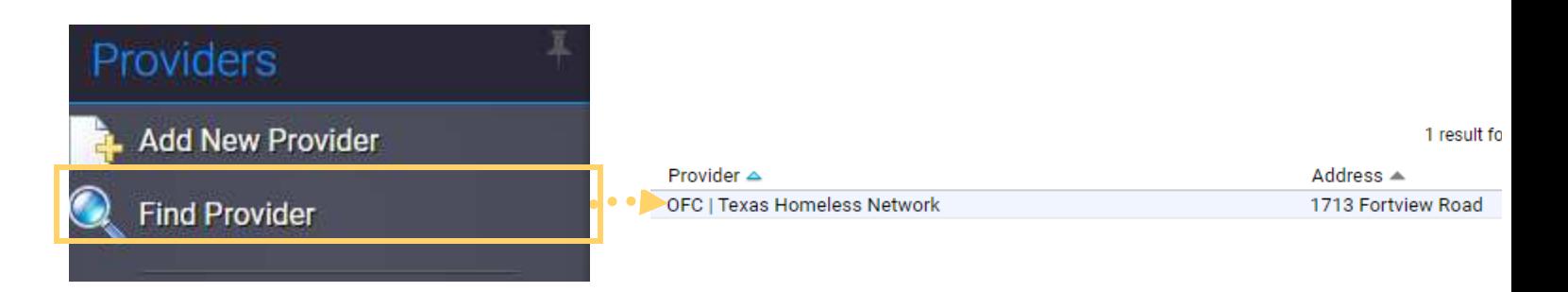

In the left-hand side menu, click on the 'Referrals to Selected Provider' option.

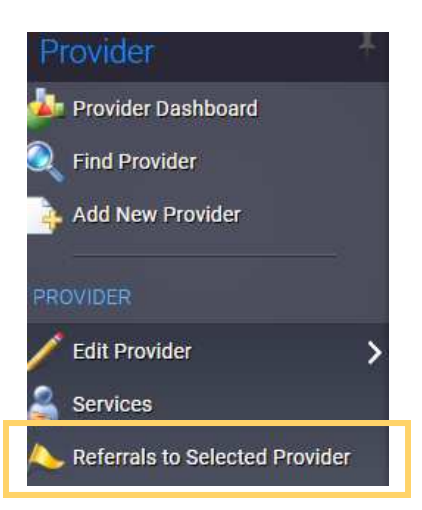

*Do you have questions or need more guidance? Select from below.* **[Email HMIS@THN.org](mailto:HMIS@THN.org) | [CE Website](https://www.thn.org/texas-balance-state-continuum-care/coordinated-entry/) | [CE Written Standards](https://www.thn.org/wp-content/uploads/2020/07/TX-BoS-CoC-CE-WS-Version2-Final.pdf) | [CE Data Guide](https://drive.google.com/file/d/1p_PL27DJInOFOvv9c5ie0tg1XRfwqPzV/view?usp=sharing)**

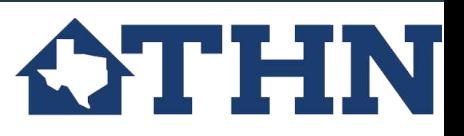